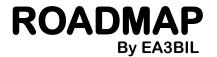

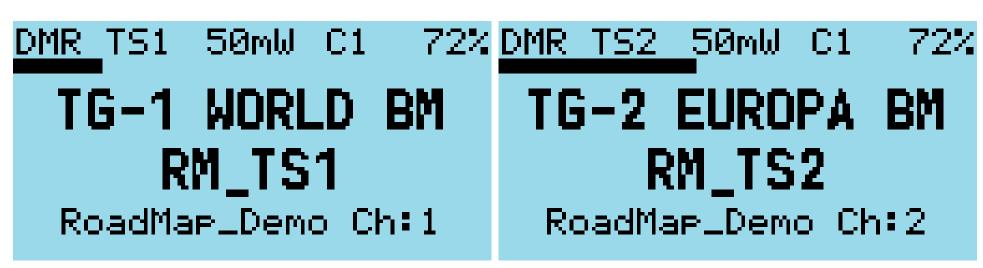

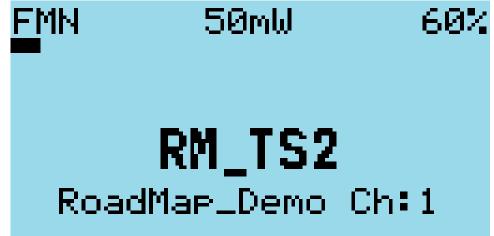

By clicking "GREEN"...
You get into the OpenGD's menu tree...

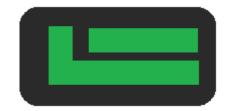

Please remember, this is a Roadmap not a detailed manual...

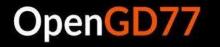

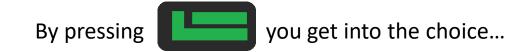

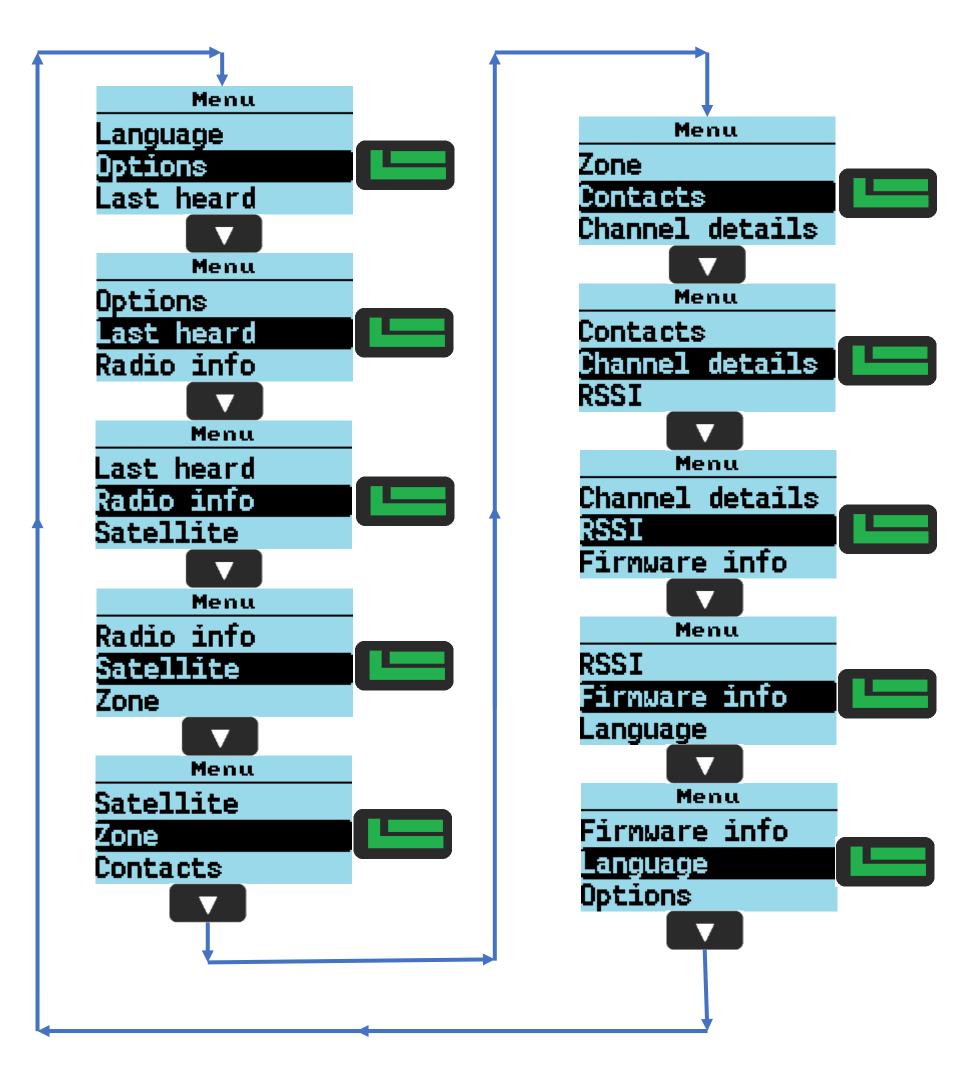

By pressing you go back to MAIN SCREEN

By pressing you get into the choice...

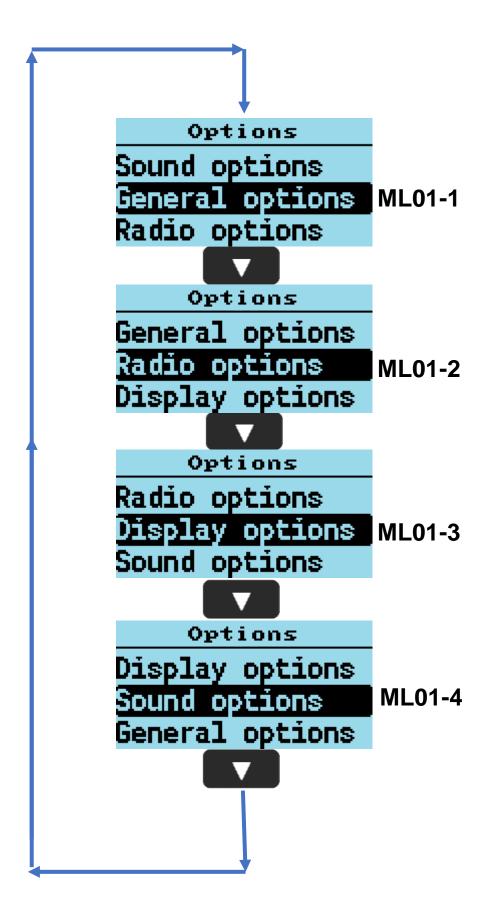

By pressing you go back to MAIN LEVEL

By pressing you can set parameter...

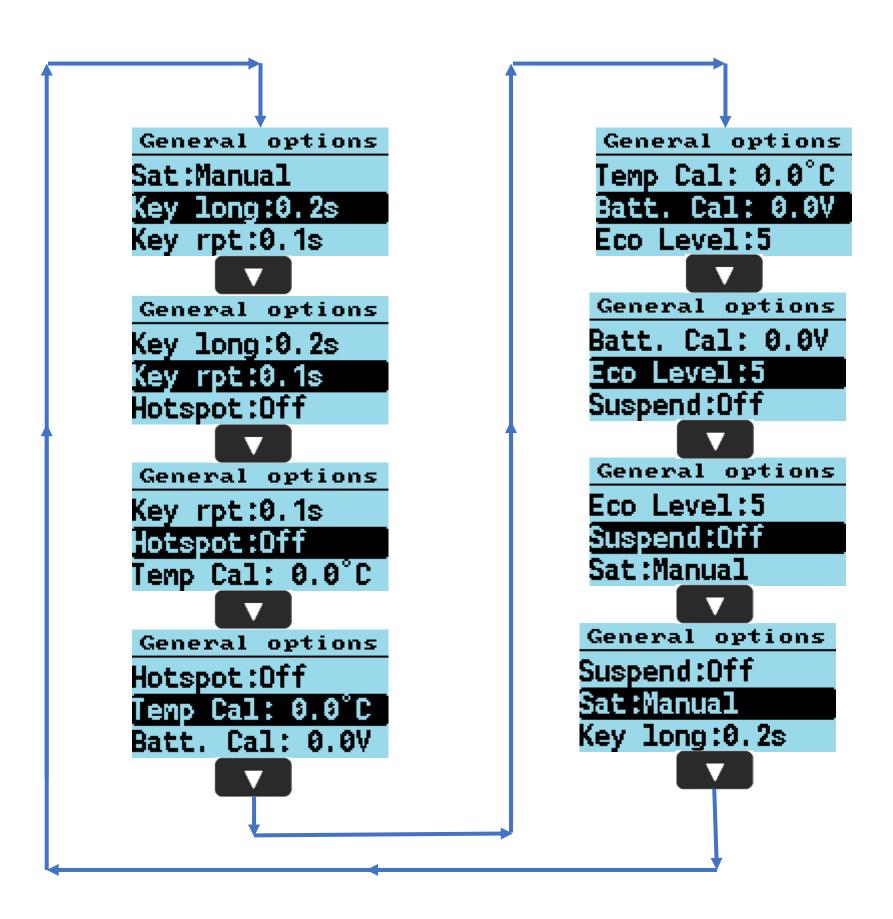

By pressing you go back to OPTIONS MENU

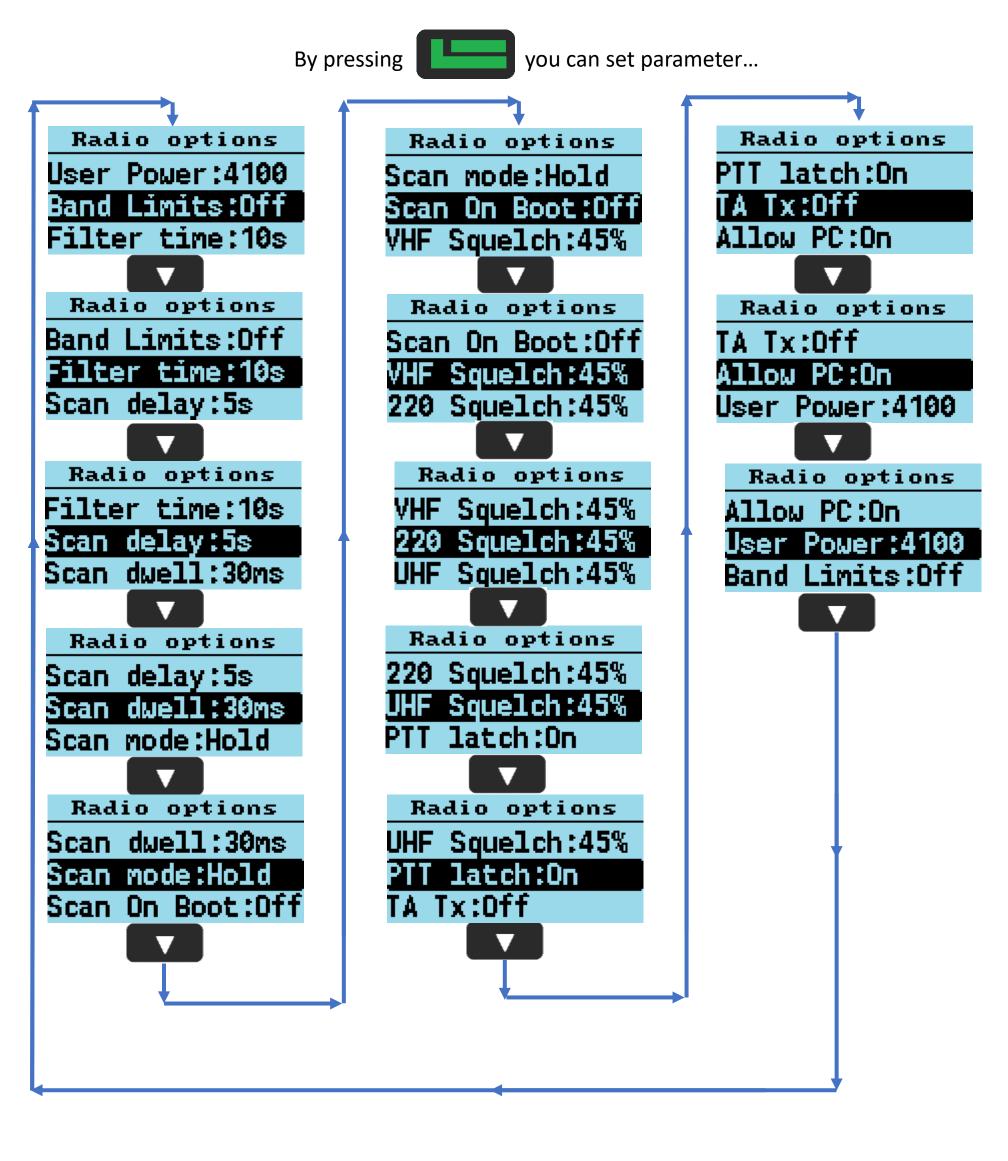

By pressing you go back to OPTIONS MENU

FW v: Feb 28th 2022 5 / 20

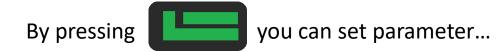

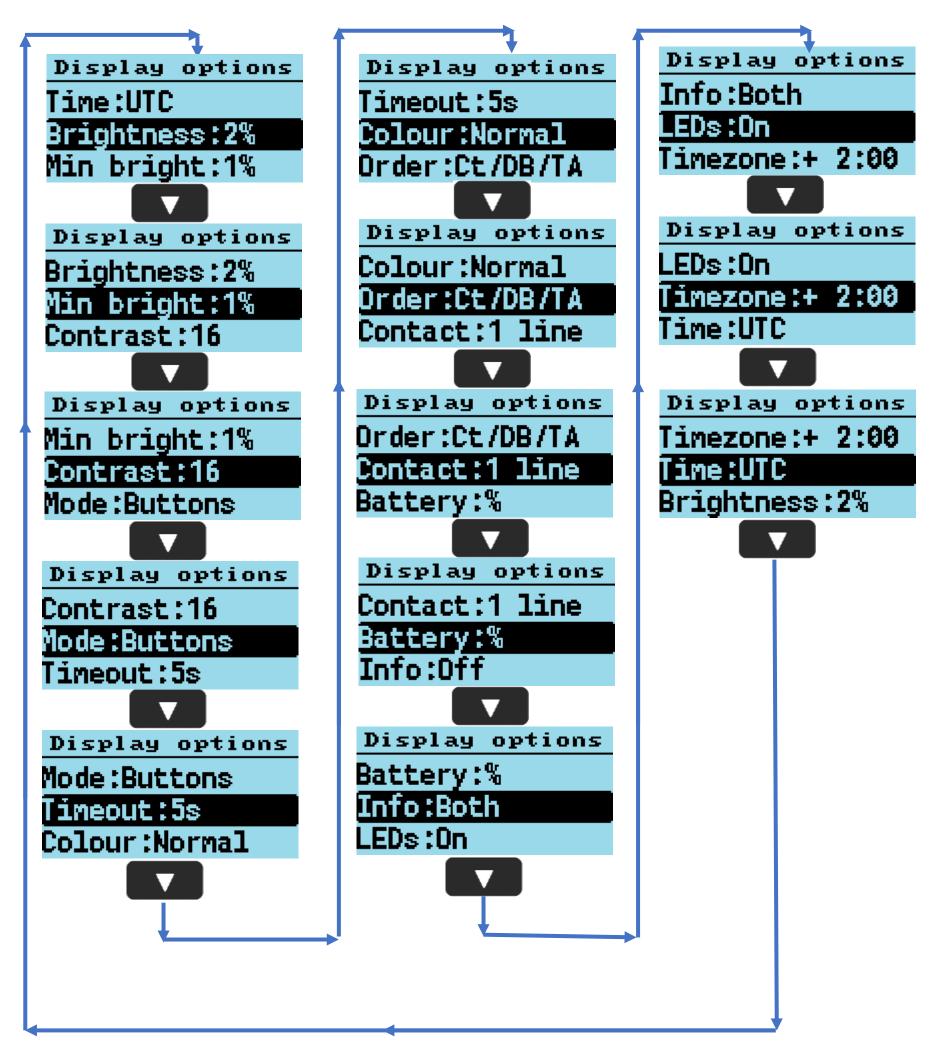

By pressing you go back to OPTIONS MENU

By pressing you can set parameter...

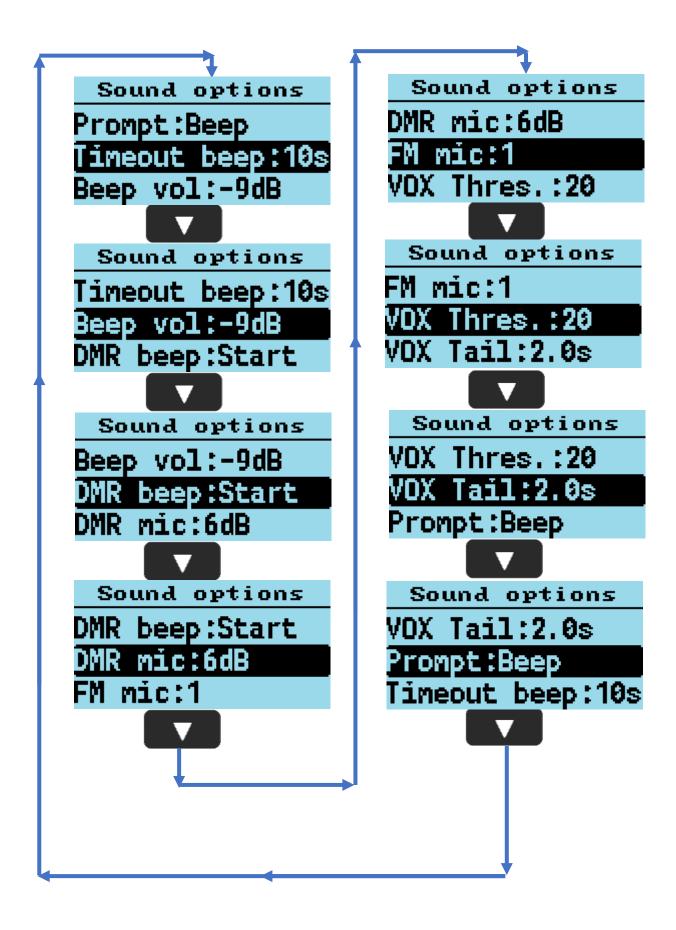

By pressing you go back to OPTIONS MENU

FW v: Feb 28th 2022 7 / 20

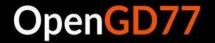

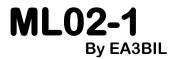

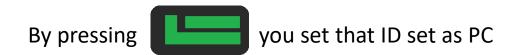

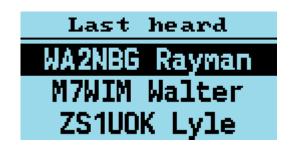

Scrollable list

By pressing you go back to MAIN LEVEL

By pressing you go back to MAIN LEVEL

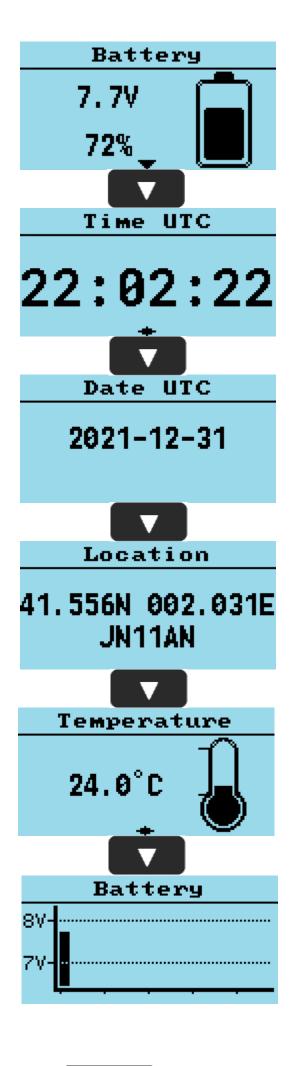

By pressing you go back to MAIN LEVEL

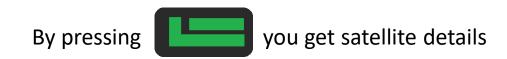

Only shown at 1st access this menú after power cycle

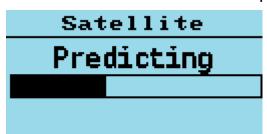

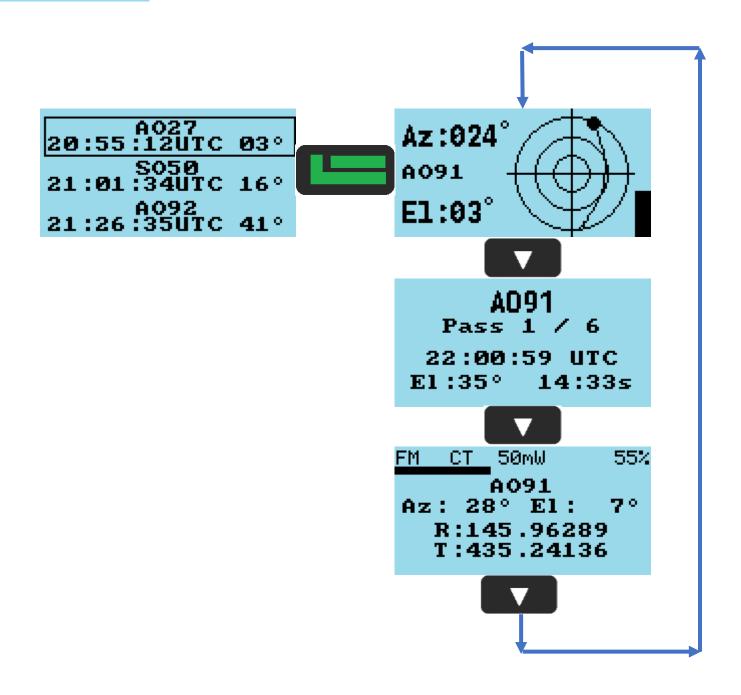

By pressing you go back to previous menu level

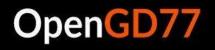

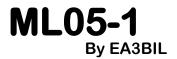

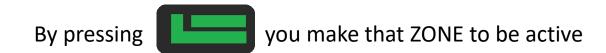

Zones
512.5
RoadMap\_Demo
All Channels

Scrollable list

By pressing you go back to MAIN LEVEL

By pressing you into submenu level

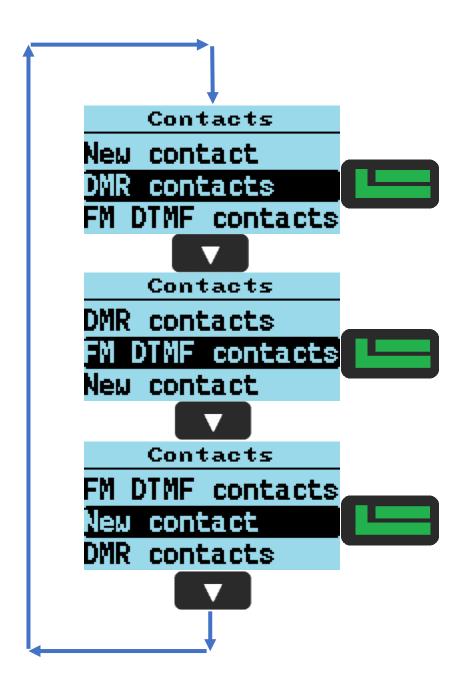

By pressing you go back to MAIN LEVEL

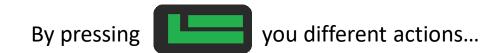

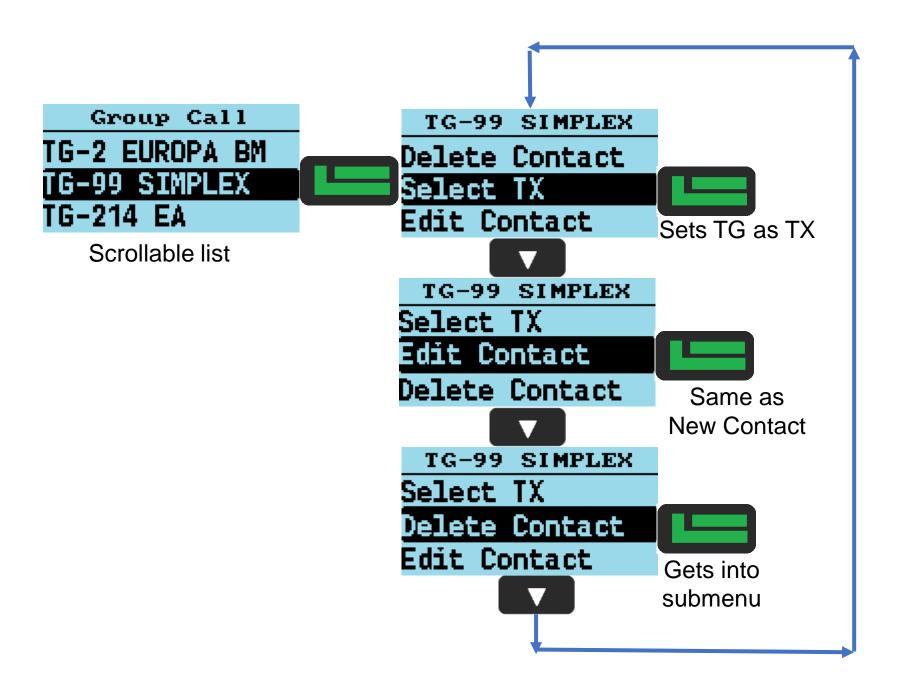

By pressing you go back to previous level

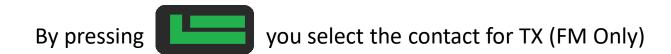

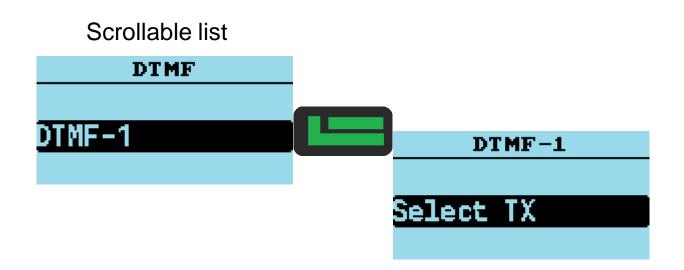

By pressing you go back to previous menu level

By pressing you save the current data into a New Contact

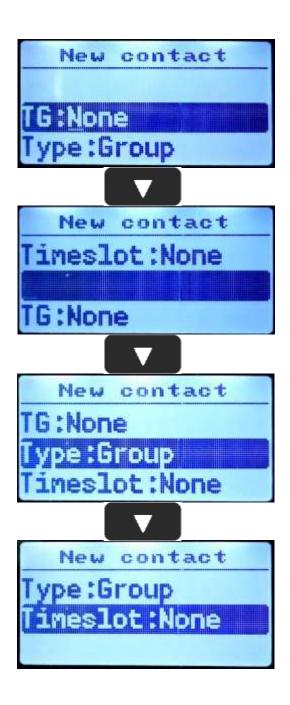

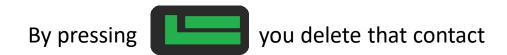

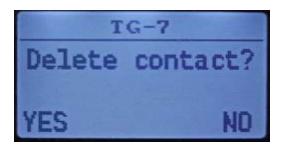

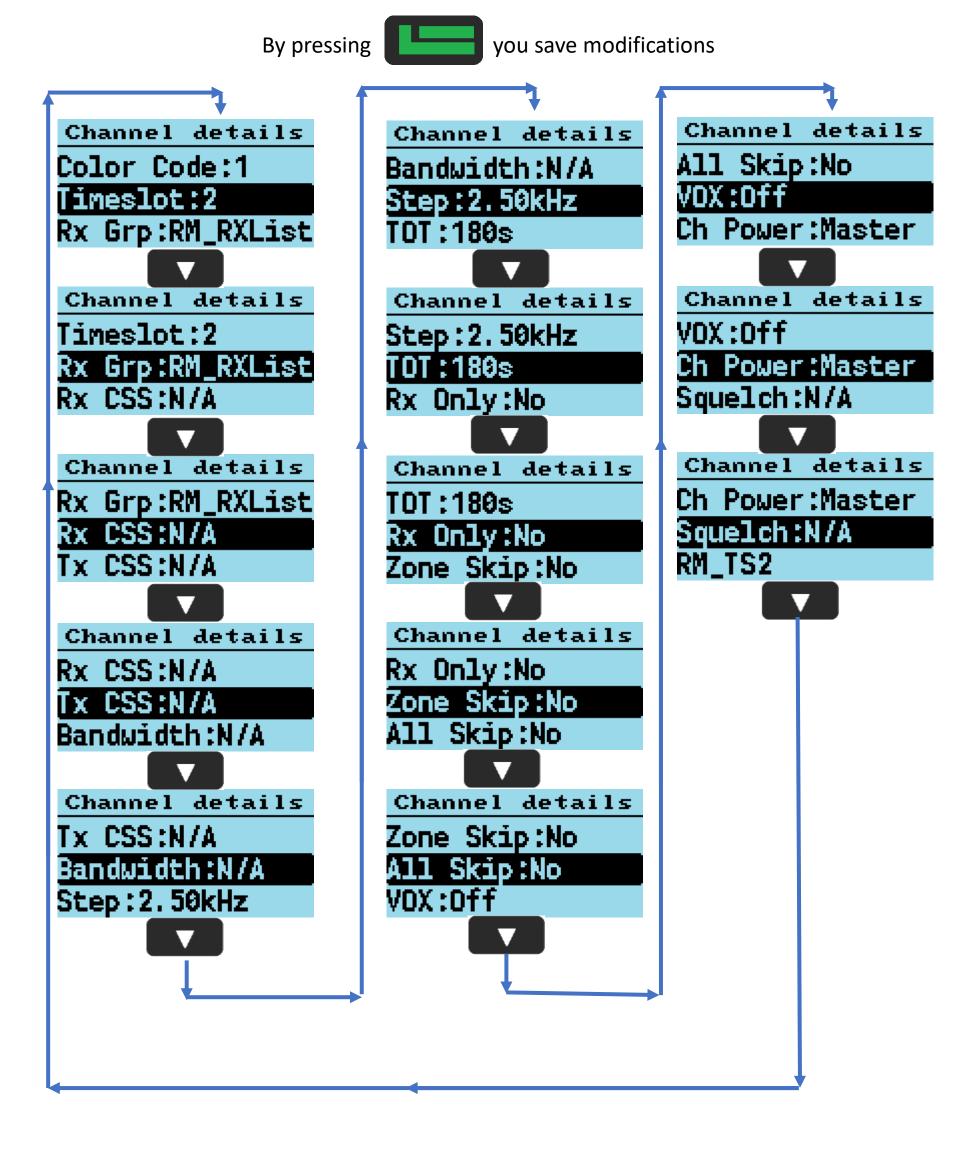

By pressing you go back to previous menu level

By pressing you go back to previous menu

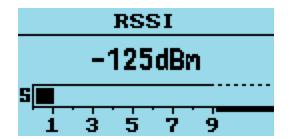

By pressing you go back to previous menu level

By pressing you go back to previous menu

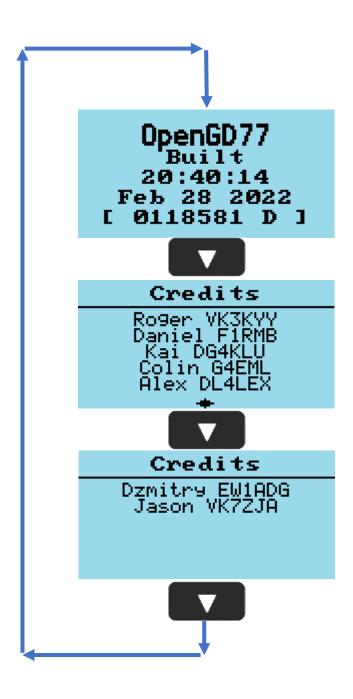

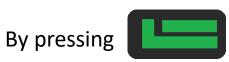

you set language OpenGD will use on menus

## Scrollable language list alphabetically sorted but English label

| Language | Language   | Language     |
|----------|------------|--------------|
| Turkish  | Deutsch    | Portugues    |
| English  | Français   | Portugues BR |
| Català   | Magyar     | Slovenian    |
|          |            |              |
| Language | Language   | Language     |
| English  | Français   | Portugues BR |
| Català   | Magyar     | Slovenian    |
| Hrvatski | Italiano   | Spanish      |
|          |            | •            |
| Language | Language   | Language     |
| Català   | Magyar     | Slovenian    |
| Hrvatski | Italiano   | Spanish      |
| Čeština  | Nederlands | Suomi        |
|          |            |              |
| Language | Language   | Language     |
| Hrvatski | Italiano   | Spanish      |
| Čeština  | Nederlands | Suomi        |
|          |            |              |

| Language | Language   | Language |
|----------|------------|----------|
| Hrvatski | Italiano   | Spanish  |
| Čeština  | Nederlands | Suomi    |
| Dansk    | Polski     | Svenska  |
|          |            |          |

| Dansk    | Polski     | Svenska  |
|----------|------------|----------|
|          |            |          |
| Language | Language   | Language |
| Čeština  | Nederlands | Suomi    |
| Dansk    | Polski     | Svenska  |
| Deutsch  | Portugues  | Turkish  |
|          |            |          |
| Language | Language   | Language |

| Language | Language     | Language |
|----------|--------------|----------|
| Dansk    | Polski       | Svenska  |
| Deutsch  | Portugues    | Turkish  |
| Français | Portugues BR | English  |
|          | _            |          |

you go back to previous menu level By pressing